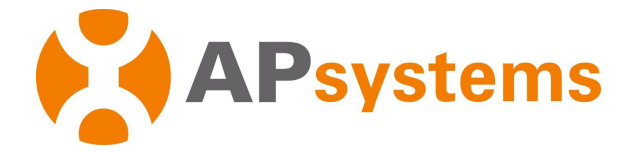

# **APsystems Microinverter User Manual**

# **APsystems DS3D Microinverter** (For LATAM)

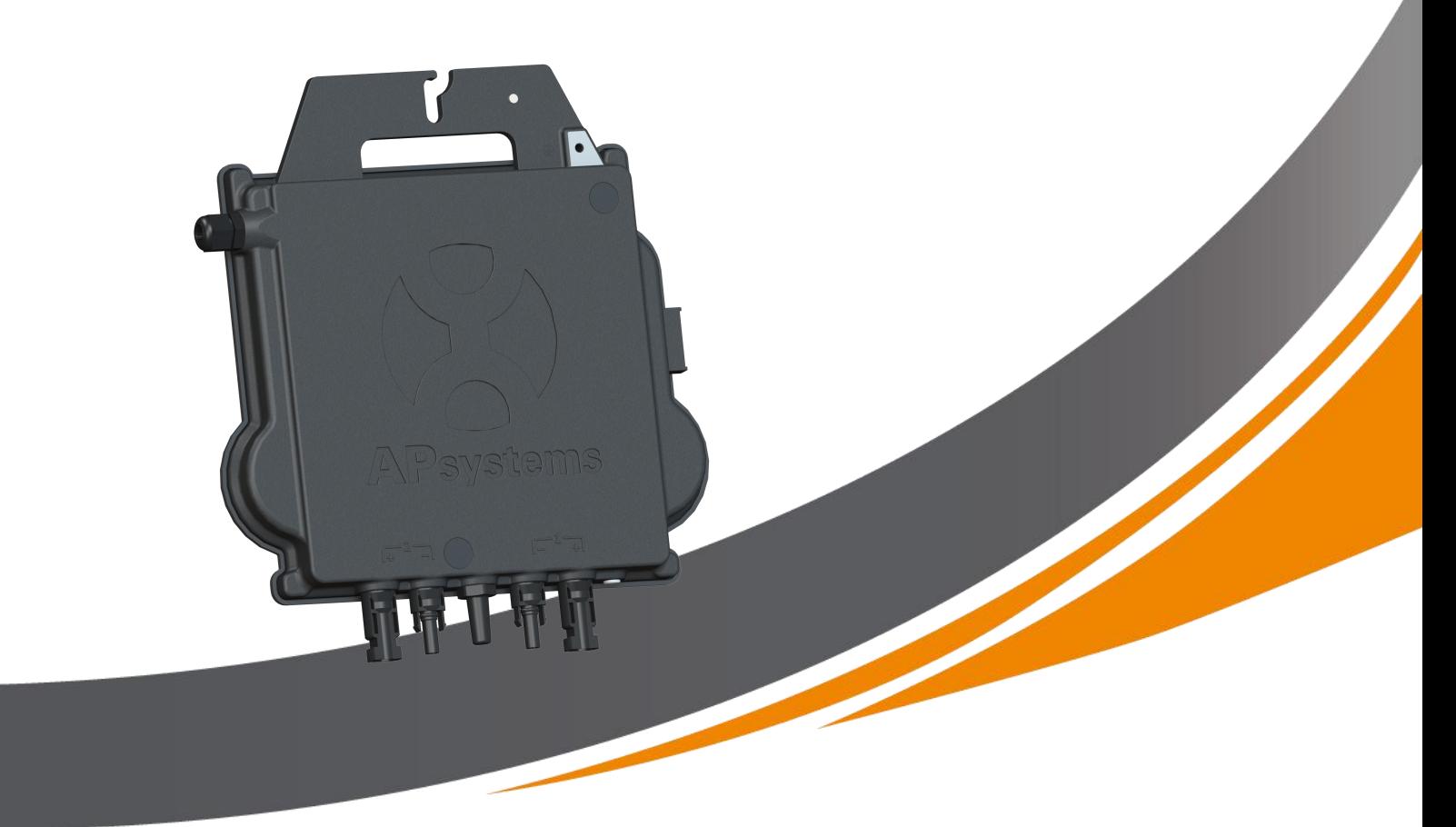

ALTENERGY POWER SYSTEM Inc. latam.APsystems.com

### APsystems

APsystems Guadalajara: AV. Lazaro Cardenas 2850-5º Piso, Colonia Jardines del Bosque P. 44520, Guadalajara, Jalisco TEL: 52 (33) -3188-4604 EMAIL: info.latam@APsystems.com

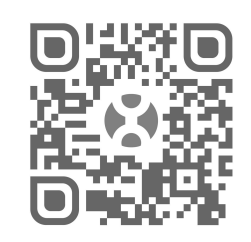

Please scan this QR code to have access to our APPs and Products information

© All Rights Reserved

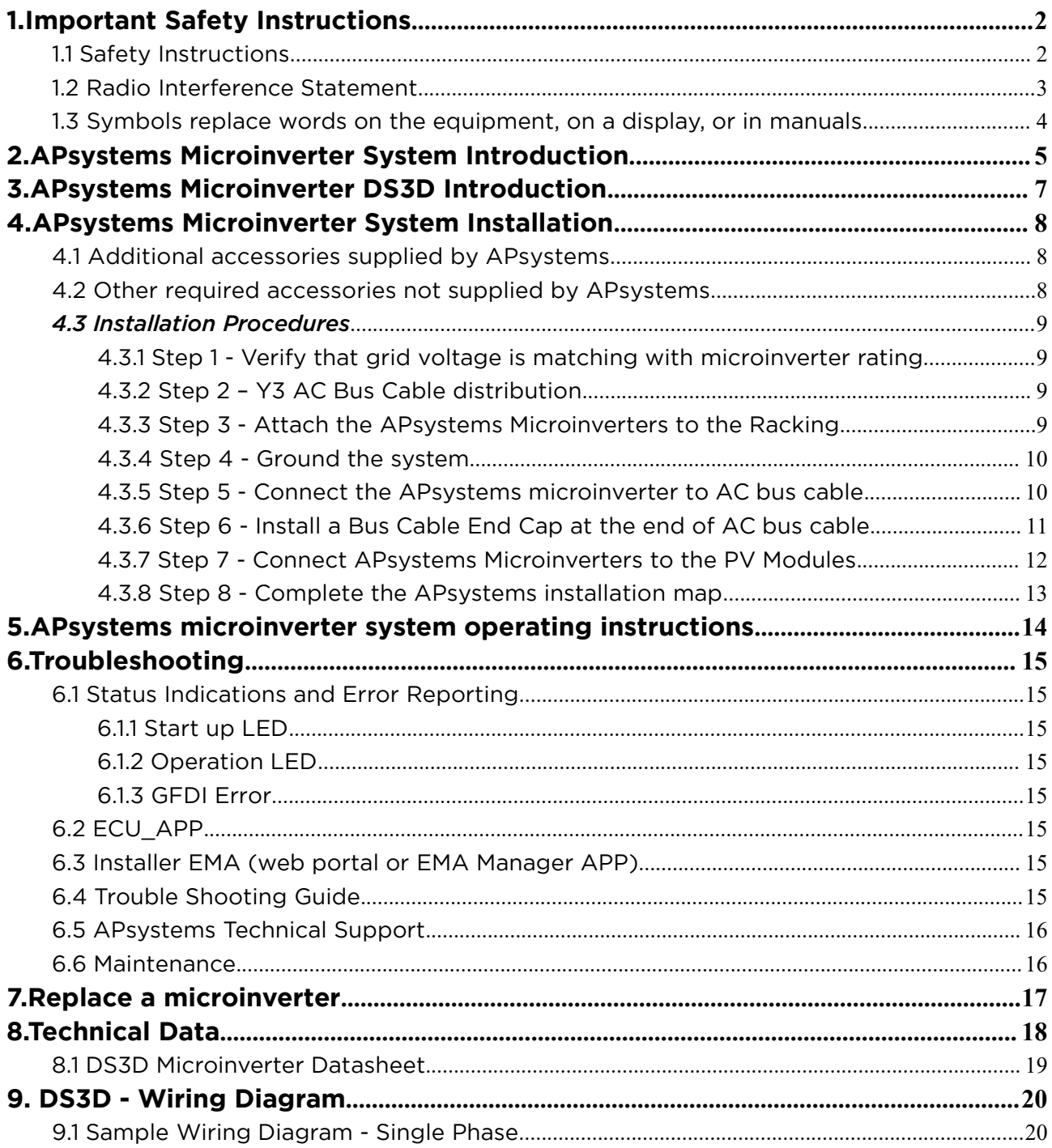

 $\mathbf{1}$ 

# <span id="page-2-0"></span>**1.Important Safety Instructions**

This manual contains important instructions to follow during installation and maintenance of the APsystems Photovoltaic Grid-connected Microinverter. To reduce the risk of electrical shock and ensure a safe installation and operation of the APsystems Microinverter, the following symbols appear throughout this document to indicate dangerous conditions and important safety instructions.

Specifications are subject to change without notice. Please ensure you are using the most recent update found at https://latam.apsystems.com/en/resources/library/

# WARNING

This indicates a situation where failure to follow instructions may cause a serious hardware failure or personnel danger if not applied appropriately. Use extreme caution when performing this task.

# NOTICE

This indicates information that is important for optimized microinverter operation. Follow these instructions closely.

# <span id="page-2-1"></span>**1.1 Safety Instructions**

- $\checkmark$  Only qualified professionals should install and/or replace APsystems Microinverters.
- $\checkmark$  Perform all electrical installations in accordance with local electrical codes.
- $\checkmark$  Before installing or using the APsystems Microinverter, please read all instructions and cautionary markings in the technical documents and on the APsystems Microinverter system and the solar array.
- $\checkmark$  Do NOT disconnect the PV module from the APsystems Microinverter without first disconnecting the AC power.
- $\checkmark$  Be aware that the body of the APsystems Microinverter is the heat sink and can reach a temperature of 80°C. To reduce risk of burns, do not touch the body of the Microinverter.
- $\checkmark$  Do NOT attempt to repair the APsystems Microinverter. If the micro is suspected to be faulty, please contact your local APsystems Technical Support to start troubleshooting and obtain a RMA (Return Merchandise Authorization) number to start the replacement process if needed. Damaging or opening the APsystems Microinverter will void the warranty.
- $\checkmark$  Caution!

When connecting a microinverter, it is recommended to first connect the AC Bus cable to the ground then connect the AC connector to ensure proper earthing of the microinverter, then do the DC connections. When disconnecting a microinverter disconnect the AC by opening the branch circuit breaker first but maintain the protective earthing conductor in the branch circuit breaker connected to the microinverter, then disconnect the DC inputs.

 $\checkmark$  Please install AC breakers on the AC side of the inverter.

# <span id="page-3-0"></span>**1.2 Radio Interference Statement**

The equipment could radiate radio frequency energy and this might cause harmful interference to radio communications if not following the instructions when installing and using the equipment. But there is no guarantee that interference will not occur in a particular installation. If this equipment causes harmful interference to radio or television reception, the following measures might resolve the issues:

- A) Relocate the receiving antenna and keep it well away from the equipment.
- B) Consult the dealer or an experienced radio / TV technical for help.

Changes or modifications not expressly approved by the party responsible for compliance may void the user's authority to operate the equipment.

# <span id="page-4-0"></span>**1.3 Symbols replace words on the equipment, on a display, or in manuals**

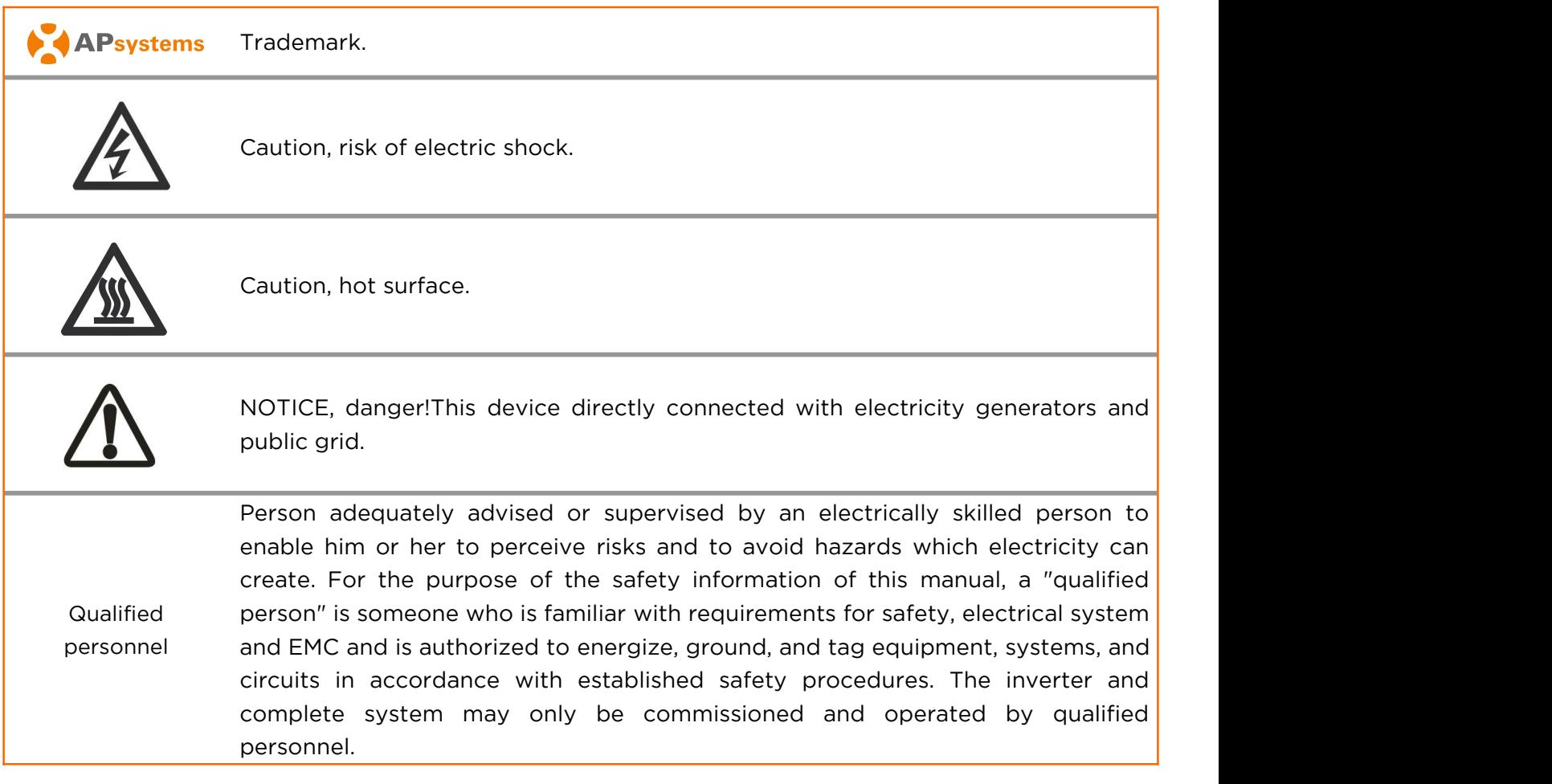

# <span id="page-5-0"></span>**2.APsystems Microinverter System Introduction**

The APsystems Microinverter is used in utility-interactive grid-tied applications, comprised of three key elements:

- APsystems Microinverter
- APsystems Energy Communication Unit (ECU)
- APsystems Energy Monitor and Analysis (EMA) web-based monitoring and analysis system

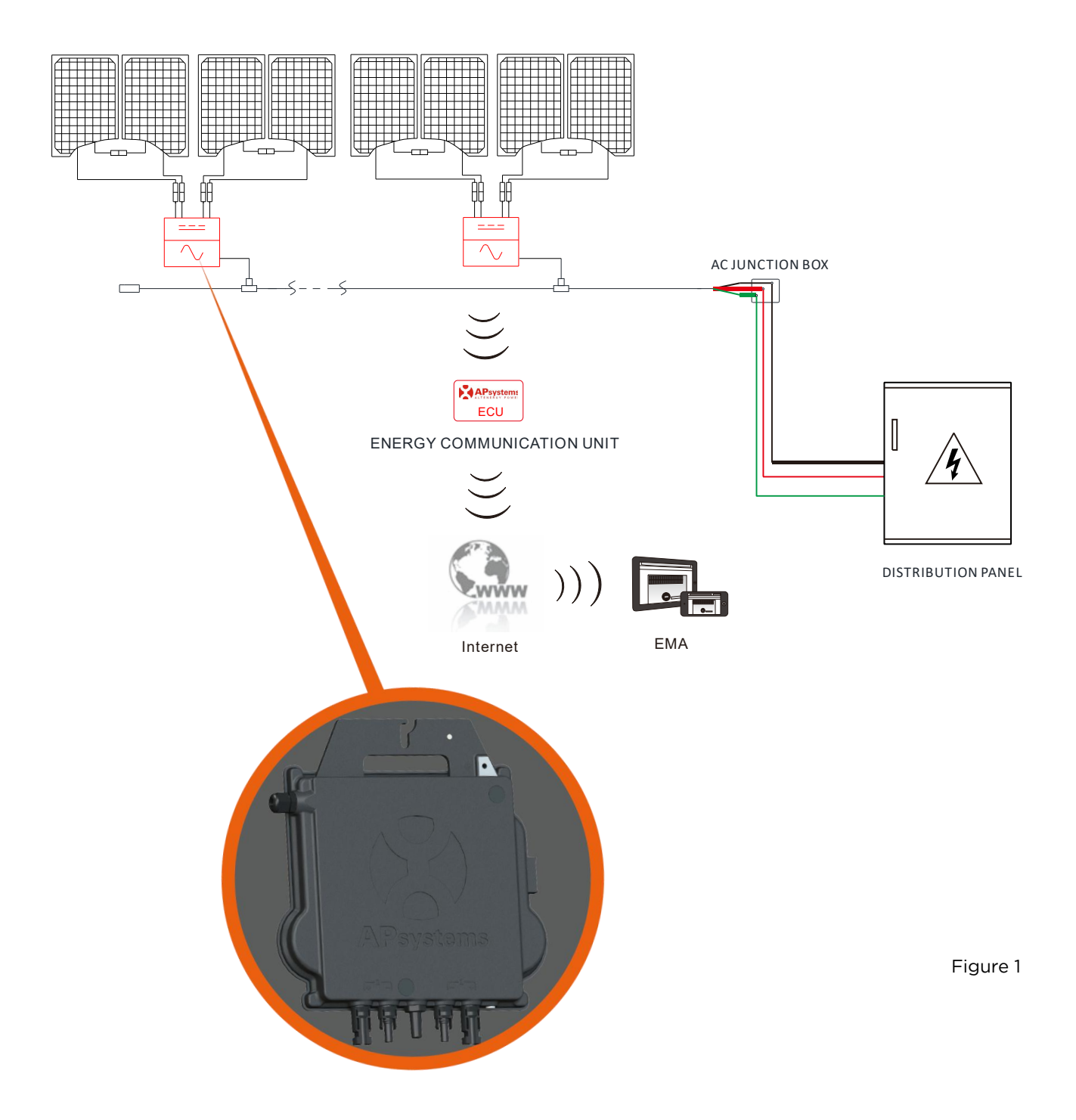

This integrated system improves safety, maximizes solar energy harvest, increases system reliability, and simplifies solar system design, installation, maintenance, and management.

## **Safety with APsystems Microinverters**

In a typical string inverter installation, PV modules are connected in series. The voltage adds-up to reach high voltage value (from 600Vdc up to 1000Vdc) at the end of the PV string. This extreme high DC voltage brings a risk of electrical shocks or electrical arcs which could cause fire in a worst case scenario. When using an APsystems microinverter, each one or two PV modules are connected to DC input. Voltage at the back of each PV module never exceeds PV modules Voc, which is lower than 60Vdc for most of PV modules used with APsystems microinverters, which means the DC input voltage will never exceed 120Vdc, and this low voltage will reduce the risk of electrical shock, electrical arcs and fire hazards.

### **APsystems Microinverters maximize PV energy production**

Each input channel has individual Maximum Peak Power Tracking (MPPT) control, which ensures that the maximum power is produced to the utility grid regardless of the performance of the PV modules of other channels in the array. When PV modules in the array are affected by shade, dust, different orientation, or any situation in which one channel underperforms compared with the other channels, the APsystems Microinverter ensures top performance from the array by maximizing the performance of each channel individually within the array.

### **More reliable than centralized or string inverters**

The distributed APsystems Microinverter system ensures that no single point of system failure exists across the PV system. APsystems Microinverters are designed to operate at full power at ambient outdoor temperatures of up to 65 deg. C (or 149 deg. F). The inverter case is designed for outdoor installation and complies with the IP67 environmental enclosure rating.

# **Simple to install**

APsystems Microinvertes are compatible with most of 60 and 72 cell PV modules or 120 and 144 half-cut cells PV modules. (In order to confirm compatibility of PV module with APsystems microinverter, feel free to check our online "E-decider" module compatibility tool or contact your local APsystems Technical Support).

Installation requires a minimum number of accessories and microinverters offer a lot of versatility to the installer: microinverters can indeed be installed on different roofs with different orientation or with modules having different orientation.

In the same way, end-user can extend their system whenever they want with microinverters.

## **Smart system performance monitoring and analysis**

The APsystems Energy Communication Unit (ECU) is installed by simply plugging it into any wall outlet and providing an Ethernet or Wi-Fi connection to a broadband router or modem. After installing and setting the ECU (see ECU Instruction Manual), the full network of APsystems Microinverters automatically reports to the APsystems Energy Monitor and Analysis (EMA) web server.

# <span id="page-7-0"></span>**3.APsystems Microinverter DS3D Introduction**

APsystems 3<sup>rd</sup> generation of dual microinverters DS3D is reaching unprecedented power outputs of 2000W to adapt to today's larger power module. With 2 independent MPPTs, encrypted Zigbee signal, the DS3D benefits from an entirely new architecture.

The innovative and compact design make the product lighter while maximizing power production. The components are encapsulated with silicone to reduce stress on the electronics, facilitate thermal dissipation, enhance waterproof properties, and ensure maximum reliability of the system via rigorous testing methods including accelerated life testing. A 24/7 energy access through Apps or web based portal facilitate remote diagnosis and maintenance.

With a performance and an efficiency of 97%, a unique integration with 20% less components, APsystems DS3D is a game changer to residential and commercial PV.<br>Key Product Features:

- One microinverter connects to four PV modules
- Each channel connects 2 PV modules in series (for PV modules with Voc<60V)
	- The 2 PV modules in series must reach a total Voc within the Operation Voltage Range as prescribed in the datasheet, section 8.1
	- It is recommended to only use PV modules of same brand and same type when connecting them in series
	- If the PV module has already a standalone Voc within the Operation Voltage Range (i.e 96 cells PV modules), then only 1 PV module must be connected per DC input
- Maximum output power reaching 2000W
- Two input channels with independent MPPT
- Maximum reliability, Type 6
- Encrypted Zigbee communication
- Safety protection relay integrated
- Single phase microinverter. Possible to install in a balanced 3-phase system

# <span id="page-8-0"></span>**4.APsystems Microinverter System Installation**

A PV system using APsystems Microinverters is simple to install. Each Microinverter easily mounts on the PV racking, directly beneath the PV module(s). Low voltage DC wires connect from the PV module directly to the Microinverter, eliminating the risk of high DC voltage. Installation MUST comply with local regulations and technical rules.

Special Statement: we advise to install a RCD breaker only if required by the local electrical code.

# WARNING

- ①. Perform all electrical installations in accordance with local electrical codes.
- ②. Be aware that only qualified professionals should install and/or replace APsystems Microinverters.
- ③. Before installing or using an APsystems Microinverter, please read all instructions and warnings in the technical documents and on the APsystems Microinverter system itself as well as on the PV array.
- ④. Be aware that installation of this equipment includes the risk of electric shock.
- ⑤. Do not touch any live parts in the system, including the PV array, when the system has been connected to the electrical grid.

# **ANOTICE**

Even if not required by local electrical code, we strongly recommend to install surge protection devices in the dedicated AC box.

# <span id="page-8-1"></span>**4.1 Additional accessories supplied by APsystems**

- AC Y3 Bus cable
- AC Y3 Bus Cable End Cap
- AC Y3 Bus Cable Y-CONN Cap
- AC Y3 Bus Cable Unlock Tool
- ECU
- AC connectors male/female

## <span id="page-8-2"></span>**4.2 Other required accessories not supplied by APsystems**

In addition to your PV array and its associated hardware, you may need the following items:

- An AC connection junction box
- Mounting hardware suitable for module racking
- Sockets and wrenches for mounting hardware

# **4.APsystems Microinverter System Installation**

# <span id="page-9-0"></span>**4.3 Installation Procedures**

# <span id="page-9-1"></span>**4.3.1 Step 1 - Verify that grid voltage is matching with microinverter rating**

# <span id="page-9-2"></span>**4.3.2 Step 2 – Y3 AC Bus Cable distribution**

- a. Each connector drop of the AC Bus cable shall be matching the position of the microinverter.
- b. One end of the AC bus cable is used to access the junction box into the powergrid.
- c. Wire the conductors of the AC bus: L1 BLACK; L2 RED; PE GREEN.

## A WARNING

Wiring color code can be different according to the local regulation. Check all the wires of the installation before connecting to the AC bus to be sure they match. Wrong cabling can damage irreparably the microinverters: such damage is not covered by the warranty.

# WARNING

It is strictly prohibited to hand carry the microinverter by its AC cable.

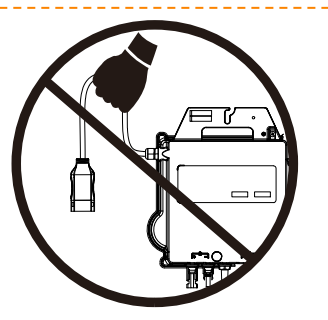

## <span id="page-9-3"></span>**4.3.3 Step 3 - Attach the APsystems Microinverters to the Racking**

- a. Mark the location of the microinverter on the rack, with respect to the PV module junction box or any other obstructions.
- b. Mount one microinverter at each of these locations using hardware recommended by your module racking vendor.

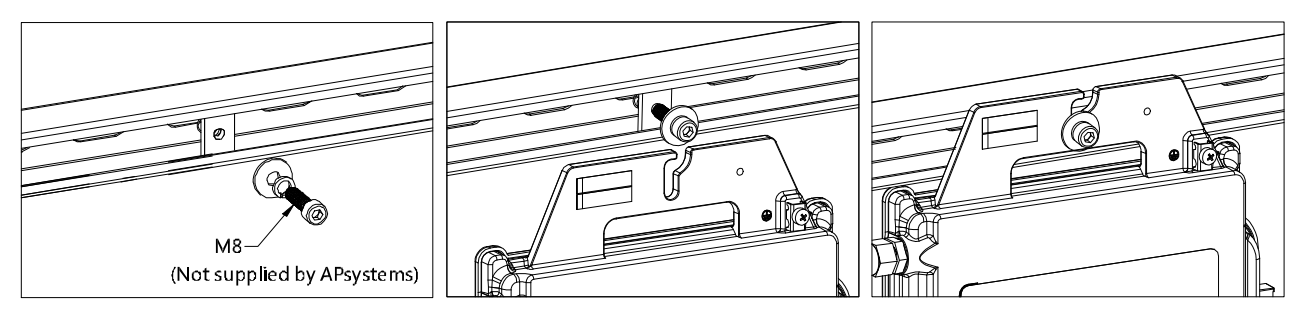

Figure 2

# WARNING

Install the microinverters (including DC and AC connectors) under the PV modules to avoid direct exposure to rain, UV or other harmful weather events. Allow a minimum of 1.5 cm (3/4'') below and above the casing of the microinverter to allow proper air flow. The racking must be properly grounded as per local electrical code.

# <span id="page-10-0"></span>**4.3.4 Step 4 - Ground the system**

Y3 AC Bus cable has an embedded PE wire: this might be sufficient to ensure proper grounding of the whole PV array. However in areas with special grounding requirements, external grounding work may still be needed, using the grounding lug supplied with the Microinverter

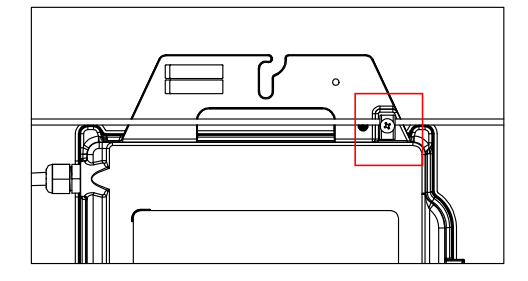

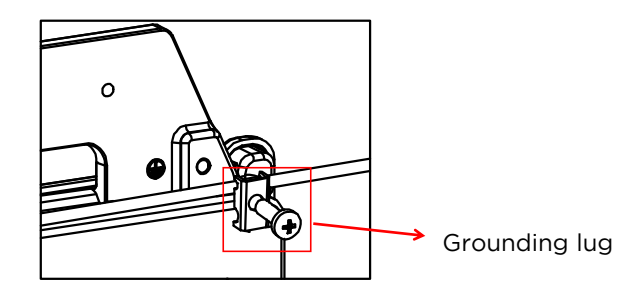

Figure 3

### <span id="page-10-1"></span>**4.3.5 Step 5 -Connect the APsystems microinverter to AC bus cable**

Insert the microinverter AC connector into the trunk cable connector. Make sure to hear the "click" as a proof of robust connection

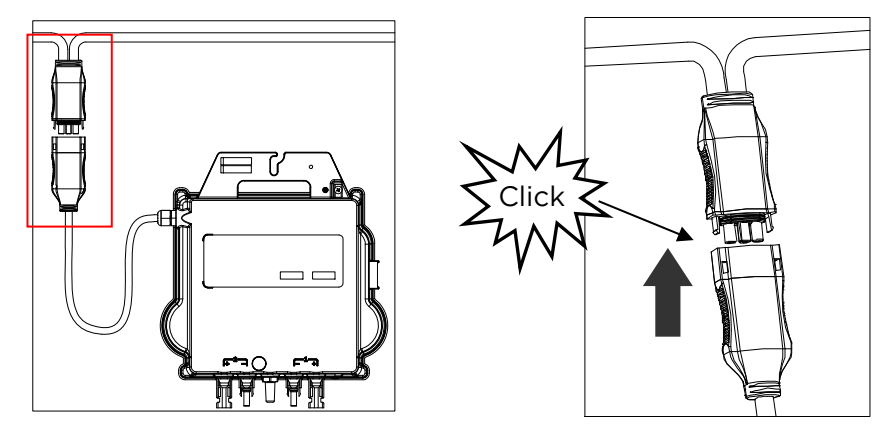

Figure 4

Best Practice: Use the Bus Cable Unlock Tool of AC Bus to disconnect the connectors.

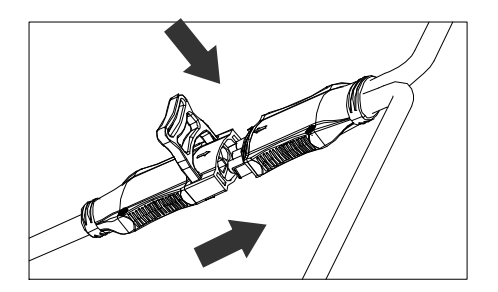

Figure 5

# NOTICE

Check the microinverter technical data on page 19 to confirm maximum allowable number of microinverters on each AC branch of the circuit.

# **4.APsystems Microinverter System Installation**

AC connector interface as from left to right.

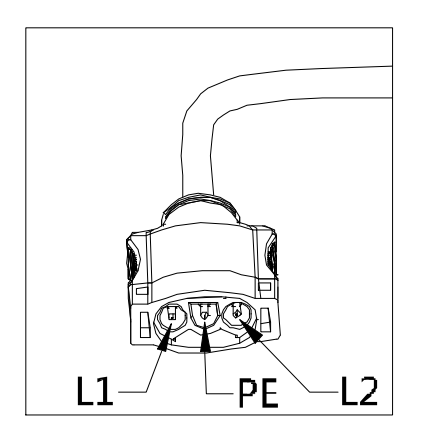

Figure 6

Cover any unused connectors with Bus Cable Y-CONN to protect the unused connectors.

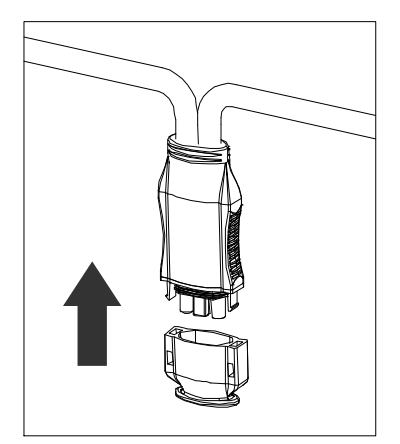

Figure 7

# <span id="page-11-0"></span>**4.3.6 Step 6 - Install a Bus Cable End Cap at the end of AC bus cable**

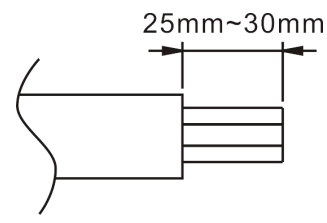

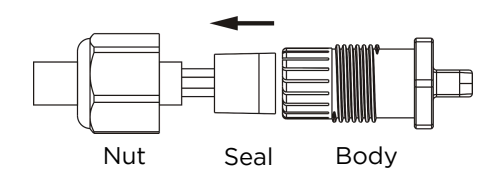

a. Strip cable jacket.  $\qquad \qquad \text{c. Insert the wires into the cable clamps.}$ 

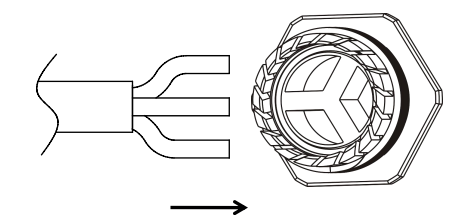

b. Insert the cable end into the seal. d. Rotate the nut with 3.3N·m until the latching mechanism meets the base.

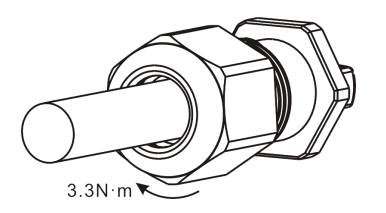

Figure 8

# <span id="page-12-0"></span>**4.3.7 Step 7 - Connect APsystems Microinverters to the PV Modules**

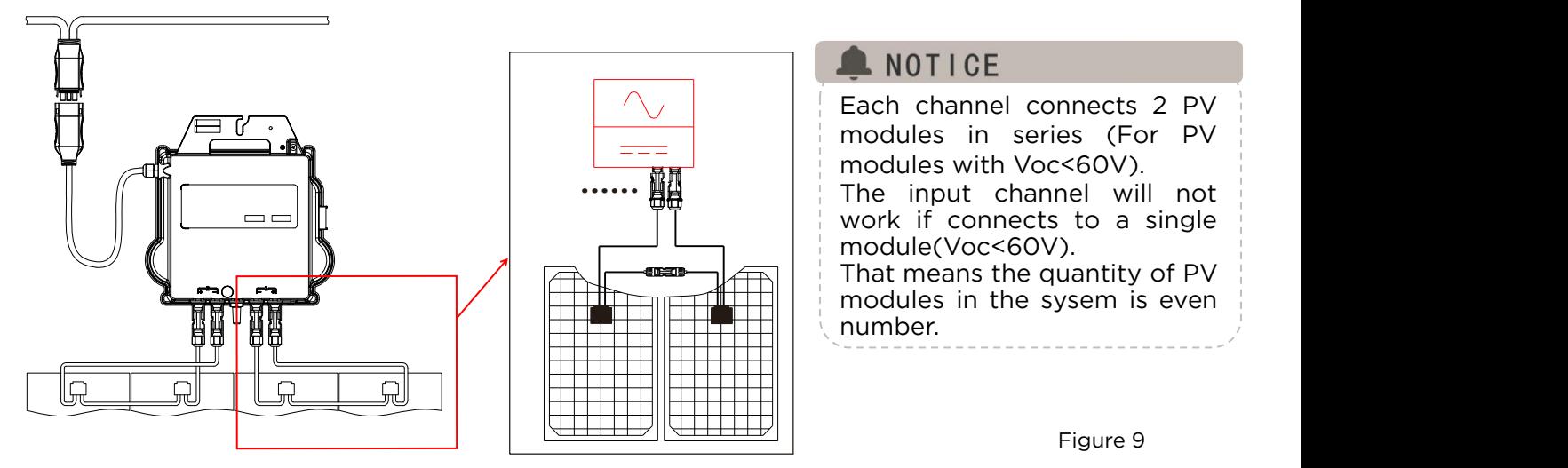

NOTICE modules in series (For PV

modules with Voc<60V). The input channel will not work if connects to a single module(Voc<60V). That means the quantity of PV modules in the sysem is even number.

Figure 9

# NOTICE

When plugging in the DC cables, the microinverter should immediately blink red one time and green ten times. This will happen as soon as the DC cables are plugged in and will show that the microinverter is functioning correctly. This entire check function will start and end within 10 seconds of plugging in the unit, so pay careful attention to these lights when connecting the DC cables.

# WARNING

Double check to make sure all of the AC and DC wiring has been correctly installed. Ensure that none of the AC and/or DC wires are pinched or damaged. Make sure that all of the junction boxes are properly closed.

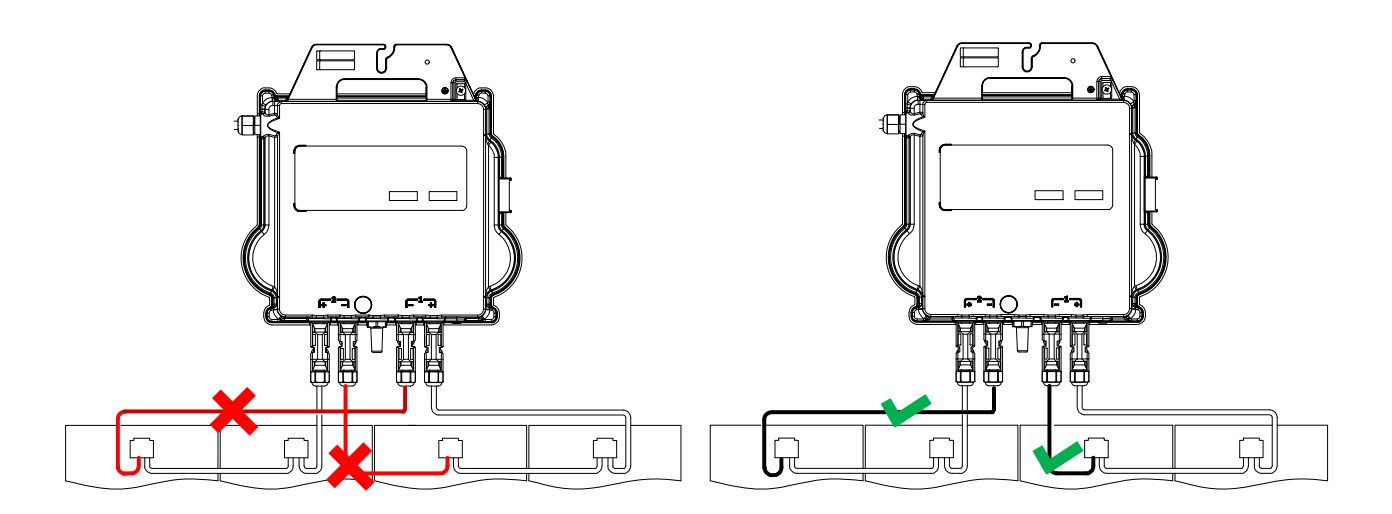

# WARNING

Each PV panel must be carefully connected to the same channel. Make sure to not split positive and negative DC cables into two different input channels: microinverter will be damaged and warranty will not apply.

# **4.APsystems Microinverter System Installation**

## <span id="page-13-0"></span>**4.3.8 Step 8 -Complete the APsystems installation map**

- a. Each APsystems Microinverter has 2 removable serial number labels.
- b. Complete installation map by sticking ID label of each microinverter at the right location.
- c. The second serial number label, could be stuck on the solar module frame, which could help later to confirm the position of the microinverter without dismantling the PV module.

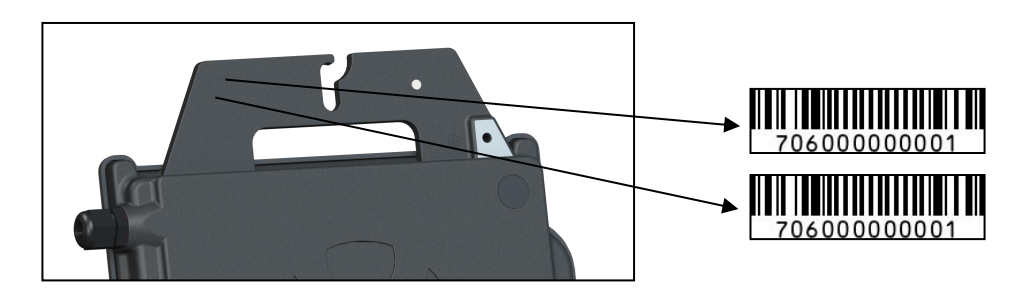

Figure 10

# NOTICE

- ①. The layout of the microinverters' serial numbers installation map is only suitable for typical installation
- ②. Installation Map is available in the last page appendix of this manual.
- ③. Use ECU\_APP (available in the EMA Manager) to scan the serialnumbers on the map when setting up the ECU (see ECU instruction manual for more info).

# <span id="page-14-0"></span>**To operate the APsystems microinverter PV system:**

- 1. Turn ON the AC circuit breaker on each microinverter AC branch circuit.
- 2. Turn ON the main utility-grid AC circuit breaker. Your system will start producing power after approximately one minute of waiting time.
- 3. Microinverter data will be available in the EMA Manager APP or in the EMA web portal.

Alternatively, LED sequences could be an indicator of microinverters status (see section 6.1)

# NOTICE

Once the ECU has been commissioned properly, the APsystems Microinverters will start to send performance data to the ECU. The time required for all of the Microinverters in the system to report to the ECU will vary depending on the number of Microinverters in the system.

# <span id="page-15-0"></span>**6.Troubleshooting**

Qualified personnel can use the following troubleshooting steps if the PV system does not operate correctly:

# <span id="page-15-1"></span>**6.1 Status Indications and Error Reporting**

Assuming they are easily accessible and visible, Operation LEDs can give a good indication of the microinverters status.

### <span id="page-15-2"></span>**6.1.1 Start up LED**

One short red and ten short green blinks when DC power is first applied to the Microinverter indicates a successful Microinverter startup.

### <span id="page-15-3"></span>**6.1.2 Operation LED**

Flashing Slow Green (5 sec. gap) - Producing power and communicating with ECU Flashing Slow Red (5 sec. gap) - Not producing power

Flashing Fast Green (2 sec. gap) - Not communicating with ECU over 60mins, but still producing power.

Flashing Fast Red (2 sec. gap) - Not communicating with ECU over 60mins and not producing power.

Steady Red – default, DC side ground fault protection, see 6.1.3

### <span id="page-15-4"></span>**6.1.3 GFDI Error**

A solid red LED indicates the Microinverter has detected a Ground Fault Detector Interrupter (GFDI) error in the PV system. Unless the GFDI error has been cleared, the LED will remain red and the ECU will keep reporting the fault. Please contact your local APsystems Technical Support.

# <span id="page-15-5"></span>**6.2 ECU\_APP**

APsystems ECU\_APP (available in the EMA Manager APP) is the recommended tool to do on-site troubleshooting. When connecting the ECU\_APP to the ECU hotspot (please check ECU User Manual for more detailed information), installer can check every microinverter status (production, communication) but also Zigbee signal strength, grid profile and other insightful data helping the troubleshooting.

# <span id="page-15-6"></span>**6.3 Installer EMA (web portal or EMA Manager APP)**

Before going on site for troubleshooting, installer can also check all information remotely using his installer account, either on the web or using the EMA Manager APP (see EMA Manager APP User Manual for more detailed information). Having access to module data (DC, AC, voltages and currents) gives the first indication on potential issues.

# <span id="page-15-7"></span>**6.4 Trouble Shooting Guide**

Professional installers can also refer to our Troubleshooting Guide

[\(https://latam.apsystems.com/resources/library/](https://emea.apsystems.com/resources/library/), section libraries) to have more in depth guideline on how to troubleshoot and fix PV installations powered by APsystems microinverters.

# <span id="page-16-0"></span>**6.5 APsystems Technical Support**

APsystems local Technical Support team is available to support professional installers to get familiar with our products and to troubleshoot installations when needed.

# WARNING

Do not attempt to repair APsystems Microinverters. Please contact your local APsystems Technical Support.

# WARNING

- ①. Never disconnect the DC wire connectors under load. Ensure that no current is flowing in the DC wires prior to disconnecting.
- ②. Always disconnect AC power before disconnecting the PV module wires from the APsystems Microinverter.
- ③. The APsystems Microinverter is powered by PV module DC power. AFTER disconnecting the DC power, when reconnecting the PV modules to the Microinverter, be sure to watch for the quick red light followed by ten short green LED flashes.

# <span id="page-16-1"></span>**6.6 Maintenance**

APsystems microinverters do not require any specific regular maintenance.

# <span id="page-17-0"></span>**Follow the procedure to replace a failed APsystems Microinverter**

- A. Disconnect the APsystems Microinverter from the PV Module, in the order shown below:
	- 1. Disconnect the AC by turning off the branch circuit breaker.
	- 2. Disconnect the inverter AC connector from the AC Bus.
	- 3. Disconnect the PV module DC wire connectors from the microinverter.
	- 4. Remove the Microinverter from the PV array racking.
- B. Install a replacement Microinverter to the rack. Remember to observe the flashing green LED light as soon as the new Microinverter is plugged into the DC cables.
- C. Connect the AC cable of the replacement Microinverter to the AC bus.
- D. Close the branch circuit breaker and verify proper operation of the replacement Microinverter.
- E. Update the microinverter in EMA Manager through "Replace" function and update the system's map with new serial number labels.

# <span id="page-18-0"></span>**8.Technical Data**

# WARNING

- ①. Be sure to verify that the voltage and current specifications of your PV module are compatible with the range allowed on APsystems Microinverter. Please check the microinverter datasheet.
- ②. DC operating voltage range of the PV module must be within allowable input voltage range of the APsystems Microinverter.
- ③. The maximum open circuit voltage of the PV module must not exceed the specified maximum input voltage of the APsystems.

# <span id="page-19-0"></span>**8.1 DS3D Microinverter Datasheet**

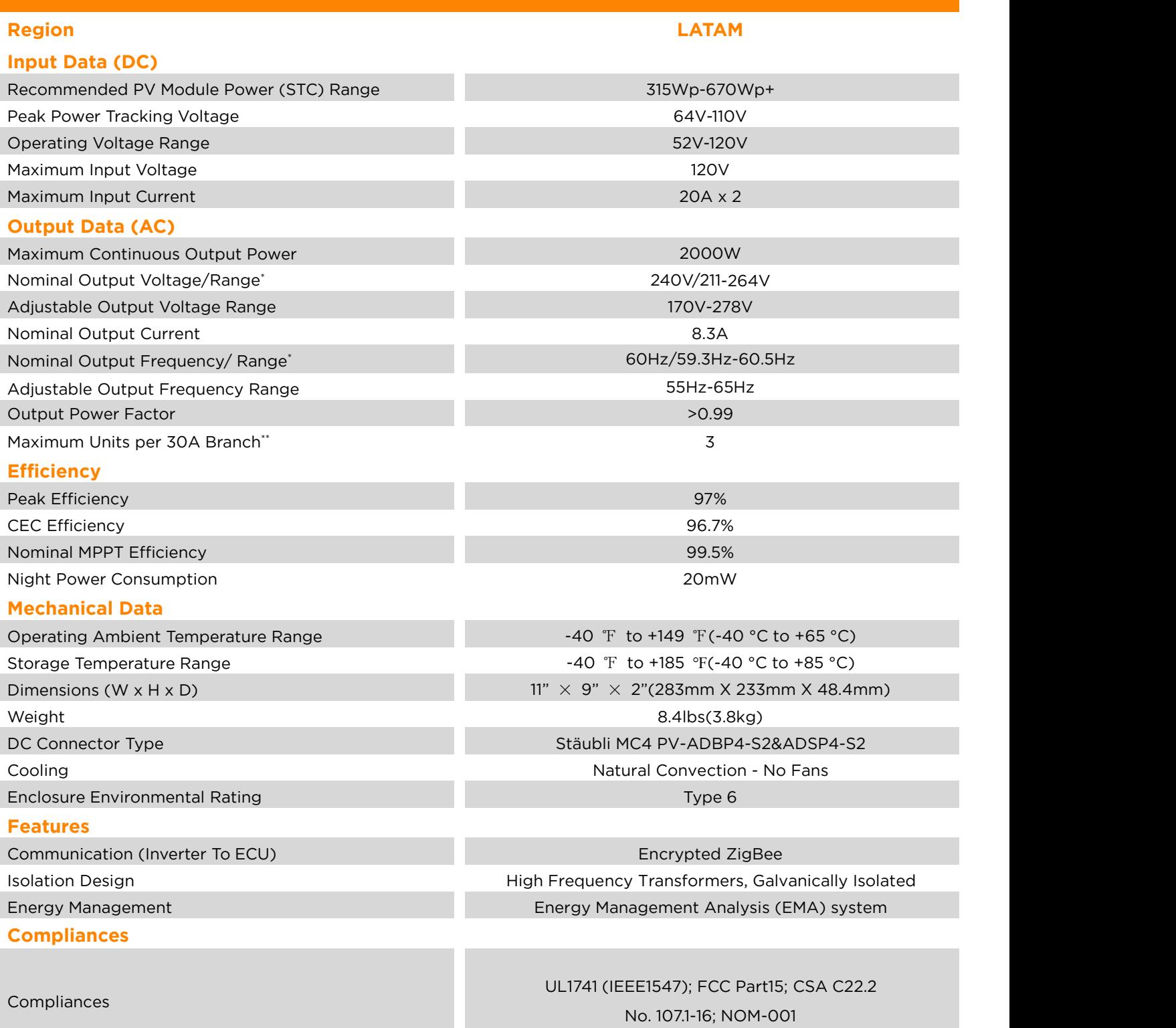

\*Nominal voltage/frequency range can be extended beyond nominal if required by the utility. \*\*Limits may vary. Refer to local requirements to define the number specific Norminal Voltage/Irequency range can be extended beyond<br>nominal if required by the utility.<br>
"Limits may vary. Refer to local requirements to define the number specifications subject to change without notice<br>
of microinver

Specifications subject to change without notice please ensure you are using the most recent update found at web : latam.APsystems.com

*2021/10/29 Rev1.0*

# **9. DS3D - Wiring Diagram**

# **9.1 Sample Wiring Diagram - Single Phase**

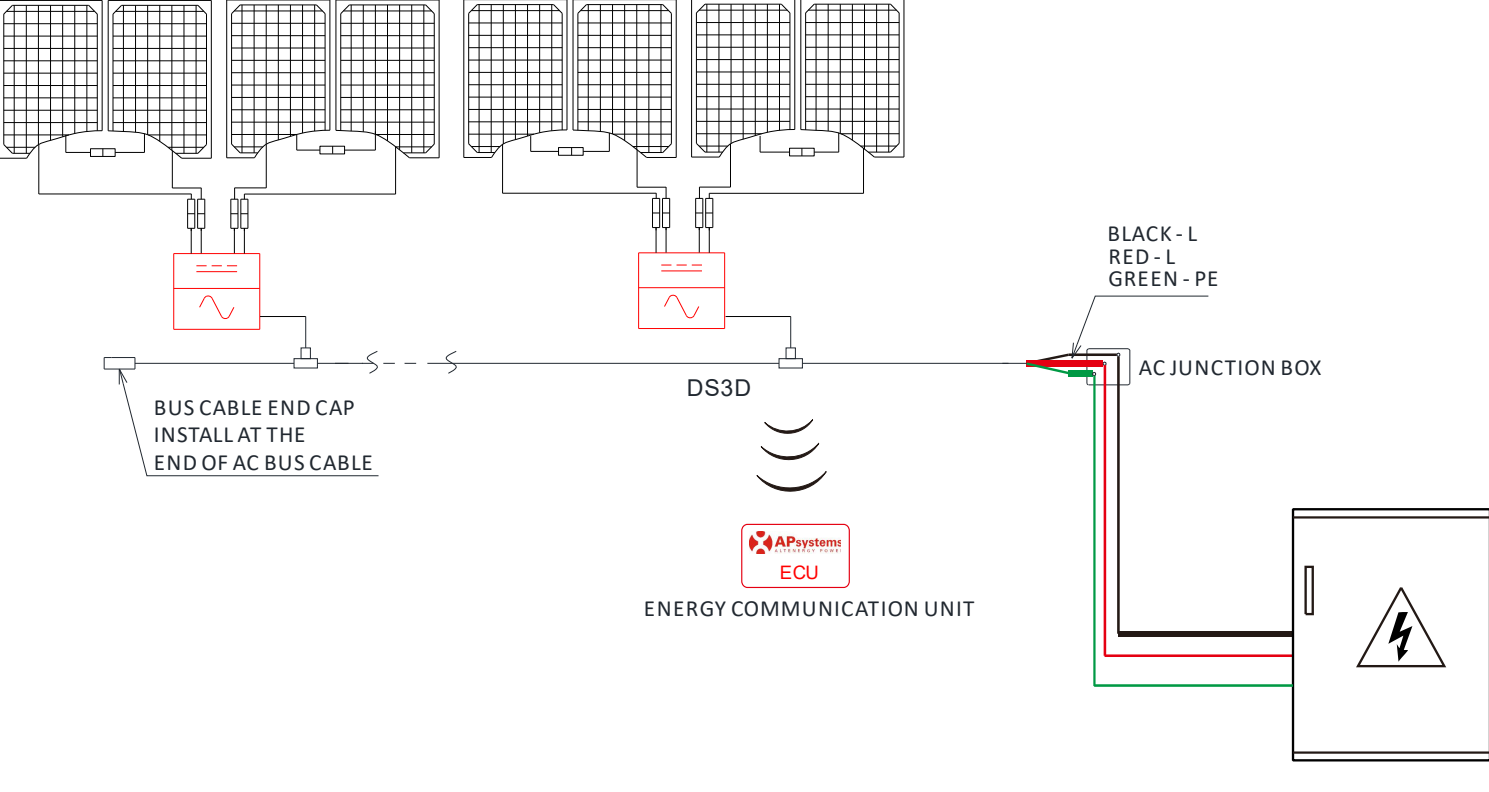

DISTRIBUTION PANEL

<span id="page-20-1"></span><span id="page-20-0"></span>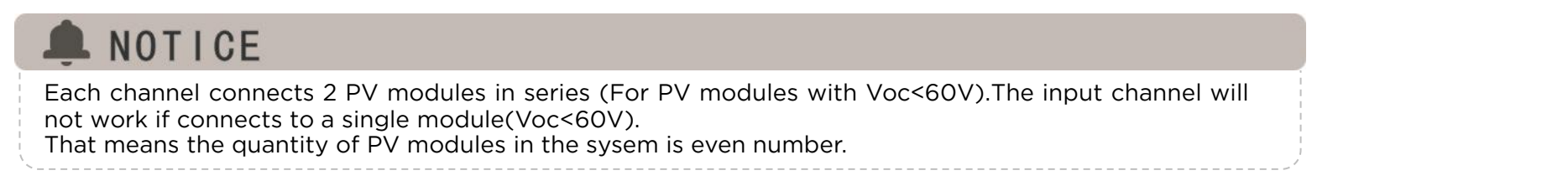

Figure 12

# **APsystems Microinverter & Energy Communication Unit Installation Map**

The APsystems Installation Map is a diagram of the physical location of each microinverter in your PV installation. Each APsystems microinverter has two serial number labels. Peel the one label and affix it to the respective location on the APsystems installation map. Installation Map Template

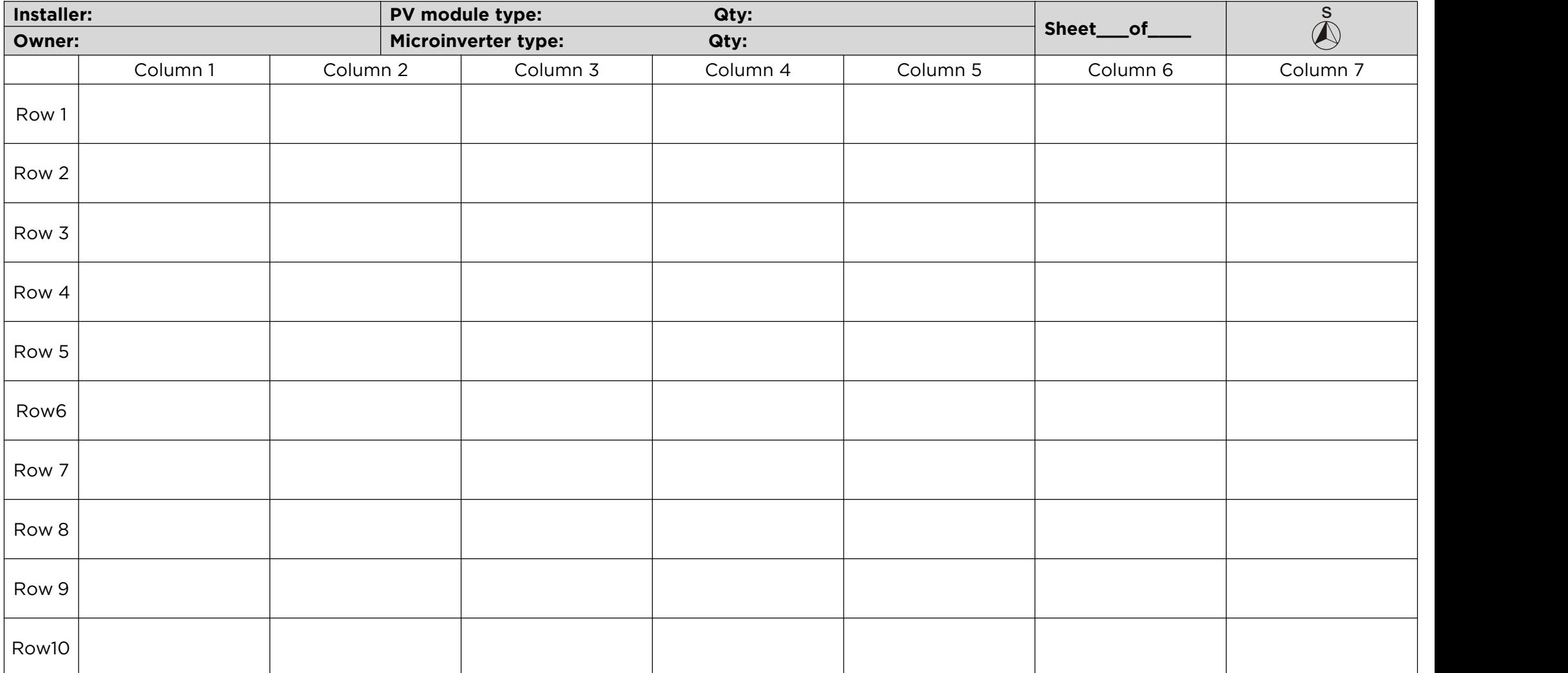

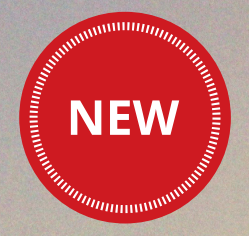

# <u> 수</u> CanadianSolar

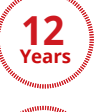

**Enhanced Product Warranty on Materials and Workmanship\***

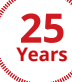

**Linear Power Performance Warranty\***

#### **1st year power degradation no more than 2% Subsequent annual power degradation no more than 0.55%**

\*According to the applicable Canadian Solar Limited Warranty Statement.

#### **MANAGEMENT SYSTEM CERTIFICATES\***

ISO 9001:2015 / Quality management system ISO 14001:2015 / Standards for environmental management system ISO 45001: 2018 / International standards for occupational health & safety

#### **PRODUCT CERTIFICATES\***

IEC 61215 / IEC 61730 / CE / INMETRO / MCS / UKCA UL 61730 / IEC 61701 / IEC 62716 / IEC 60068-2-68 UNI 9177 Reaction to Fire: Class 1 / Take-e-way

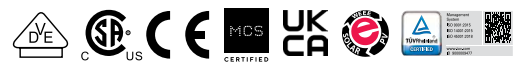

\* The specific certificates applicable to different module types and markets will vary, and therefore not all of the certifications listed herein will simultaneously apply to the products you order or use. Please contact your local Canadian Solar sales representative to confirm the specific certificates available for your Product and applicable in the regions in which the products will be used.

**CSI Solar Co., Ltd.** is committed to providing high quality solar photovoltaic modules, solar energy and battery storage solutions to customers. The company was recognized as the No. 1 module supplier for quality and performance/price ratio in the IHS Module Customer Insight Survey. Over the past 20 years, it has successfully delivered over 63 GW of premium-quality solar modules across the world.

# **CS7N-640|645|650|655|660|665|670MS 640 W ~ 670 W HiKu7 Mono PERC**

#### **MORE POWER**

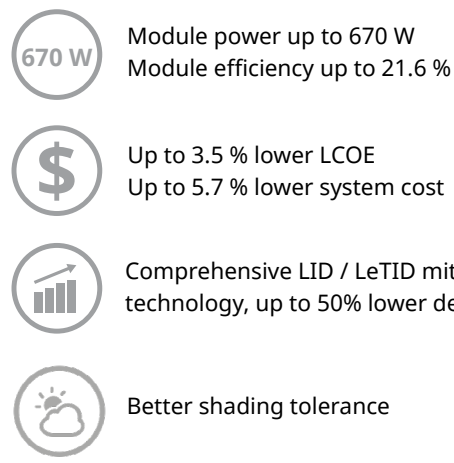

Module power up to 670 W

Up to 3.5 % lower LCOE Up to 5.7 % lower system cost

Comprehensive LID / LeTID mitigation technology, up to 50% lower degradation

Better shading tolerance

#### **MORE RELIABLE**

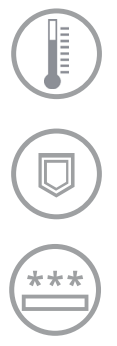

Minimizes micro-crack impacts

40 °C lower hot spot temperature, greatly reduce module failure rate

Heavy snow load up to 5400 Pa, wind load up to 2400 Pa\*

\* For detailed information, please refer to the Installation Manual. 

#### **ENGINEERING DRAWING (mm) CS7N-650MS / I-V CURVES**

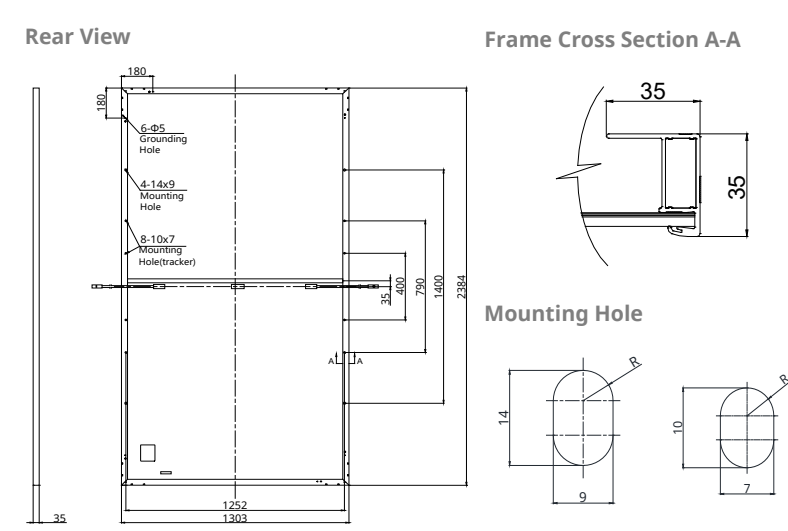

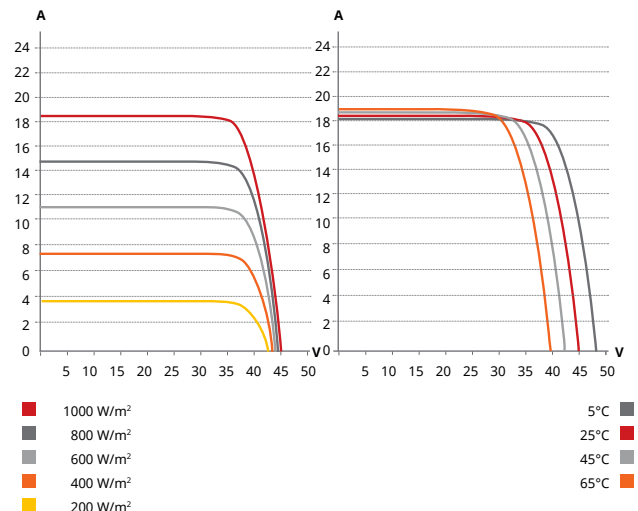

#### **ELECTRICAL DATA | STC\***

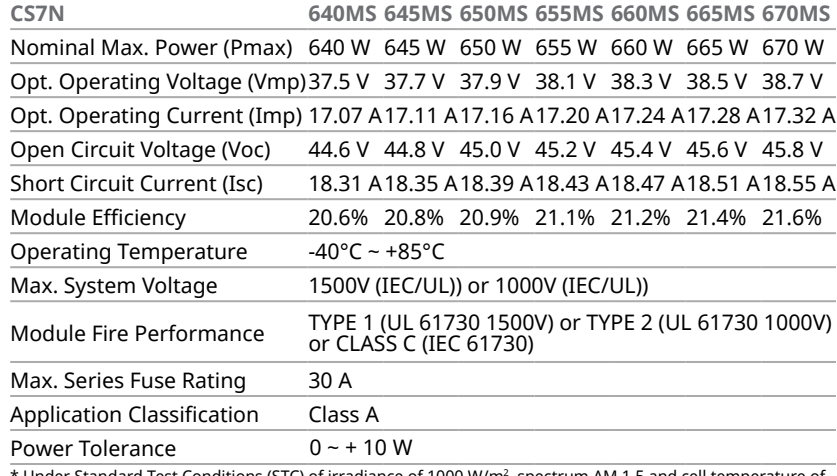

\* Under Standard Test Conditions (STC) of irradiance of 1000 W/m<sup>2</sup>, spectrum AM 1.5 and cell temperature of 25°C.

#### **ELECTRICAL DATA | NMOT\***

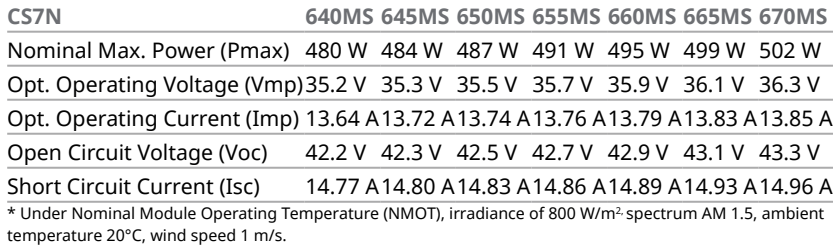

#### **MECHANICAL DATA**

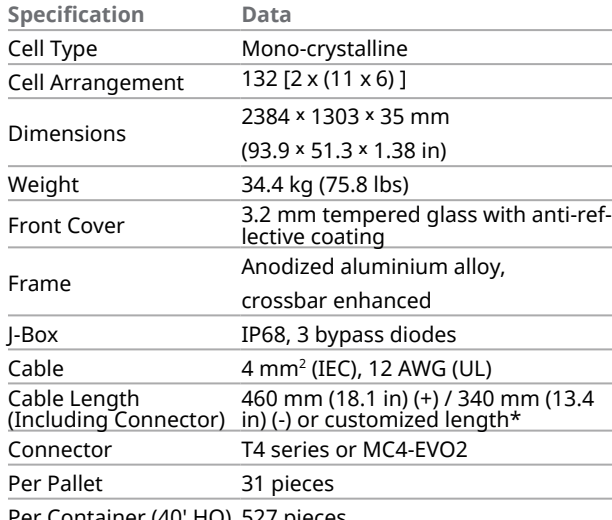

Per Container (40' HQ) 527 pieces

\* For detailed information, please contact your local Canadian Solar sales and technical representatives.

#### **TEMPERATURE CHARACTERISTICS**

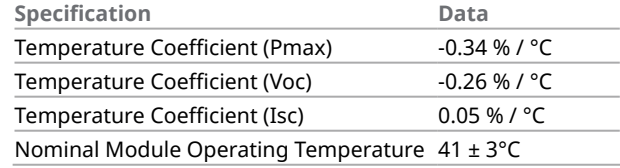

#### **PARTNER SECTION**

 $*$  The specifications and key features contained in this datasheet may deviate slightly from our actual products due to the on-going innovation and product enhancement. CSI Solar Co., Ltd. reserves the right to<br>make necessary adjustment to the information described herein at any time without further notice.<br>Please be kindly fessional skills and please carefully read the safety and installation instructions before using our PV modules.

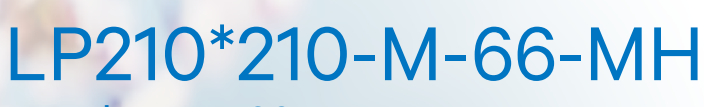

LEAPTON SOLAR

Rated Power 665W

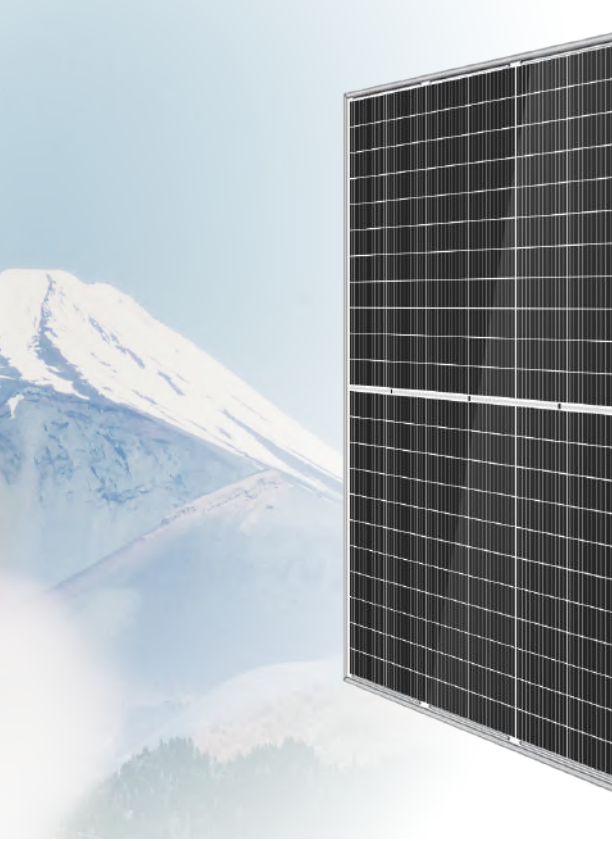

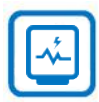

New circuit design, lower internal current, lower internal resistance loss.

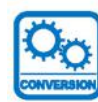

#### Higher Output Power

Module adopts 132 pcs of 210\*210mm half cells, the maximum power can reach 665W.

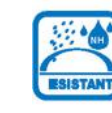

### Harsh Environmental Adaptability

Strict salt spray and ammonia corrosion test by TUV Nord.

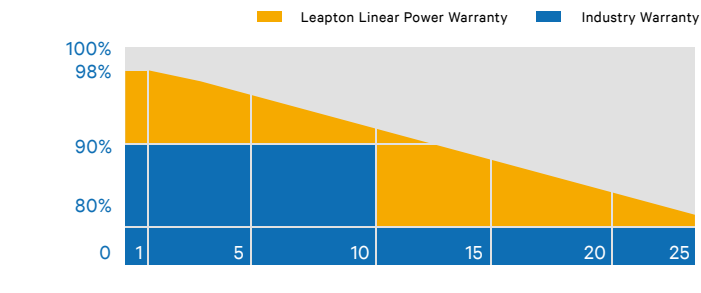

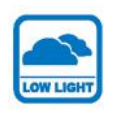

MBB Cell **Low Light Features** Higher performance under low light environment.

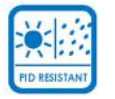

PID Protection

Ensure the attenuation probability caused by PID phenomenon is minimized.

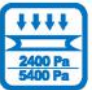

Load Capacity Mechanical load tests including wind load 2400 Pa and snow load 5400 Pa done by TUV Nord.

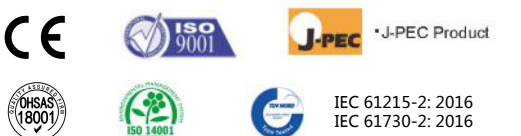

**t** +81-78-382-3182 <br> **a** www.leaptonenergy.jp

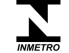

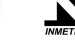

Tosei Bldg. 6F, 1-2-1 Aioi-cho, Chuo-ku Kobe-shi, Hyogo, 650-0025, Japan

Manufacturer : Leapton Solar (Changshu) Co., Ltd. **Q** No.9, Sunshine Avenue, Changshu City, Jiangsu, China  $\leftarrow$  +86-512-88800068 info@leaptonenergy.com  $\odot$  www.leaptonpv.com

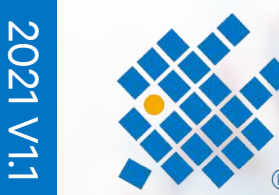

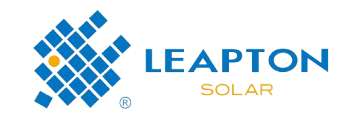

### **TI** MECHANICAL DIAGRAMS **SPECIFICATIONS**

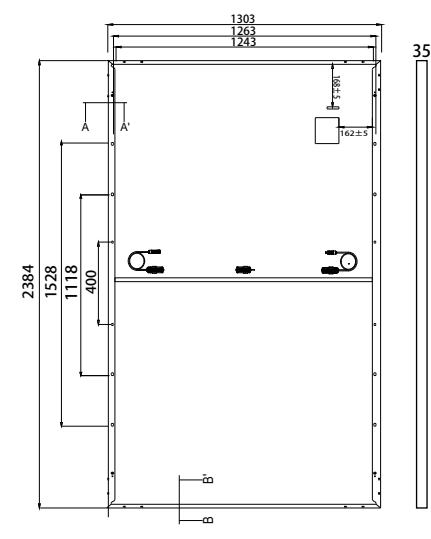

Frame Cross Section A-A 35 30

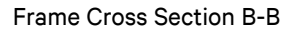

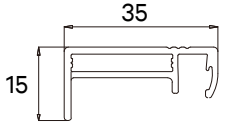

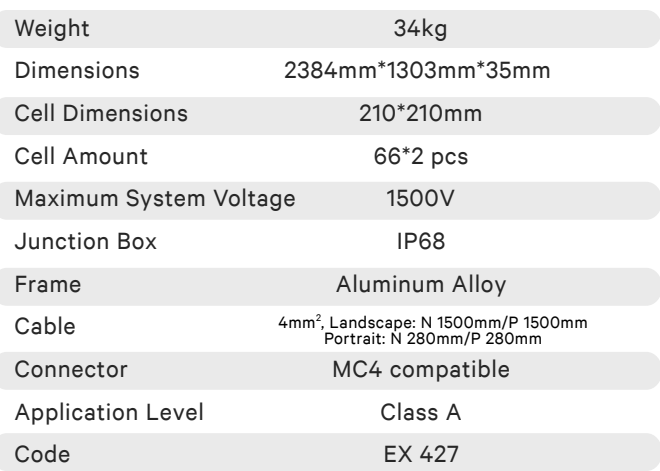

# **ELECTRICAL PARAMETERS AT STC FILECTRICAL PARAMETERS AT NMOT**

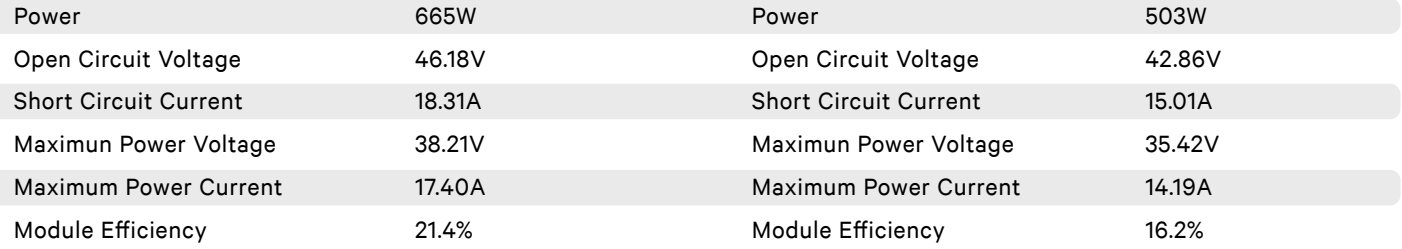

\* Under Standard Test Conditions (STC) of irradiance of 1000 W/m2, spectrum AM 1.5 and cell temperature of 25°C.

\* Under Nominal Module Operating Temperature (NMOT), irradiance of 800 W/m2, spectrum AM 1.5, ambient temperature 20°C, wind speed 1 m/s.

# **TEMPERATURE CHARACTERISTICS**

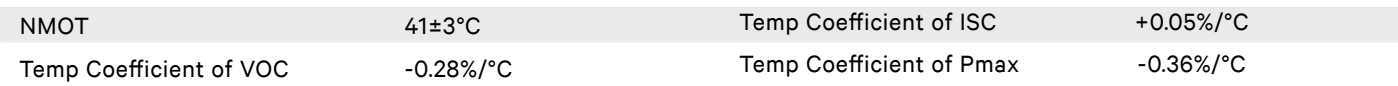

### **El PACKING CONFIGURATION**

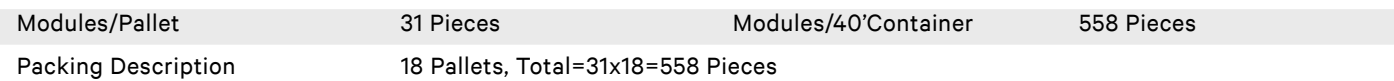

### **AND CHARACTERISTICS AND SERVICE SERVICE SERVICE SERVICE SERVICE SERVICE SERVICE SERVICE SERVICE SERVICE SERVICE SERVICE SERVICE SERVICE SERVICE SERVICE SERVICE SERVICE SERVICE SERVICE SERVICE SERVICE SERVICE SERVICE SERVI**

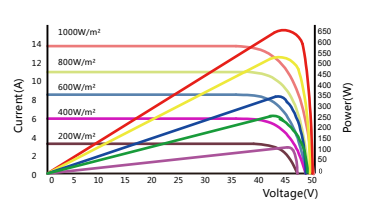

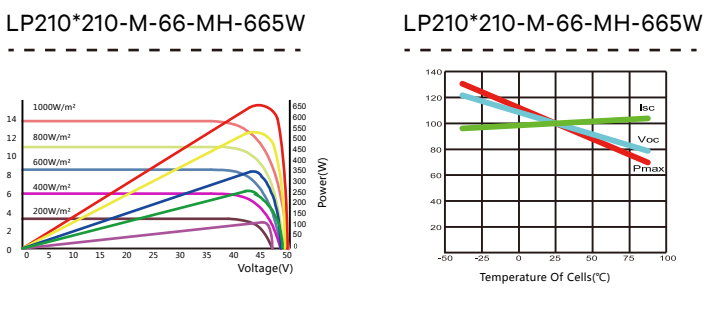

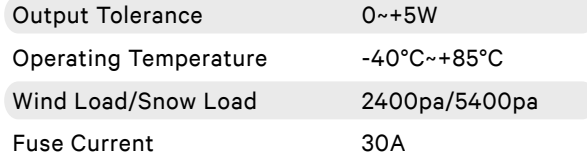

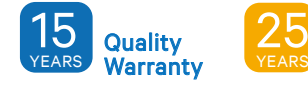

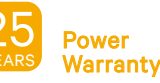

Headquarter : Leapton Energy Co., Ltd.

Tosei Bldg. 6F, 1-2-1 Aioi-cho, Chuo-ku Kobe-shi, Hyogo, 650-0025, Japan

Manufacturer : Leapton Solar (Changshu) Co., Ltd.

**t** +81-78-382-3182 Www.leaptonenergy.jp

Q No.9, Sunshine Avenue, Changshu City, Jiangsu, China ↓ +86-512-88800068 info@leaptonenergy.com → www.leaptonpv.com